## Convert Lotus Notes Archives to Outlook pst Files

The converting tool provided here only works on a Windows PC with both Lotus Notes and Outlook installed.

- 1. Click on the following lin[k \\insv365adsync\nme\ArchiveConverter.cmd.](file://///insv365adsync/nme/ArchiveConverter.cmd) If you see a warning, just click on "Open" button. \*\*You might need to copy the link into an Internet Explore, and click on "Run" button at the bottom.
- 2. Click on "Next" on the pop up box

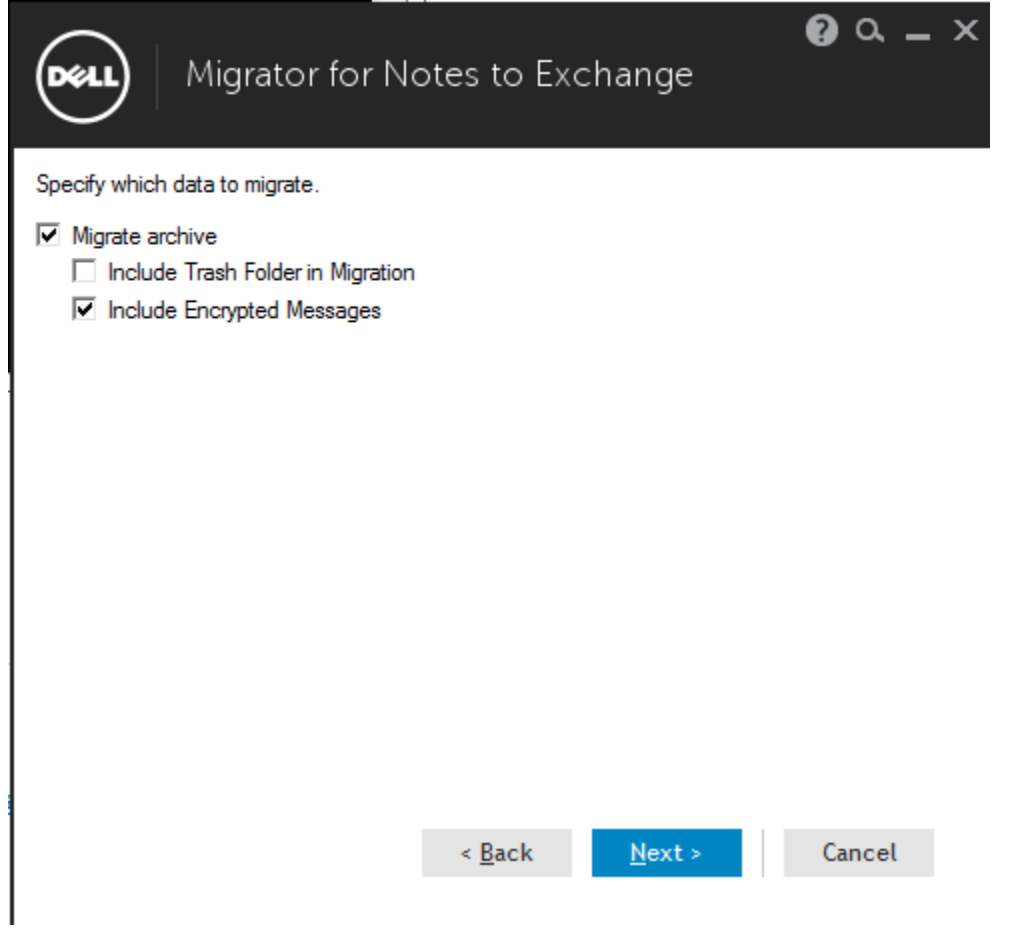

3. Type in your Lotus Notes password

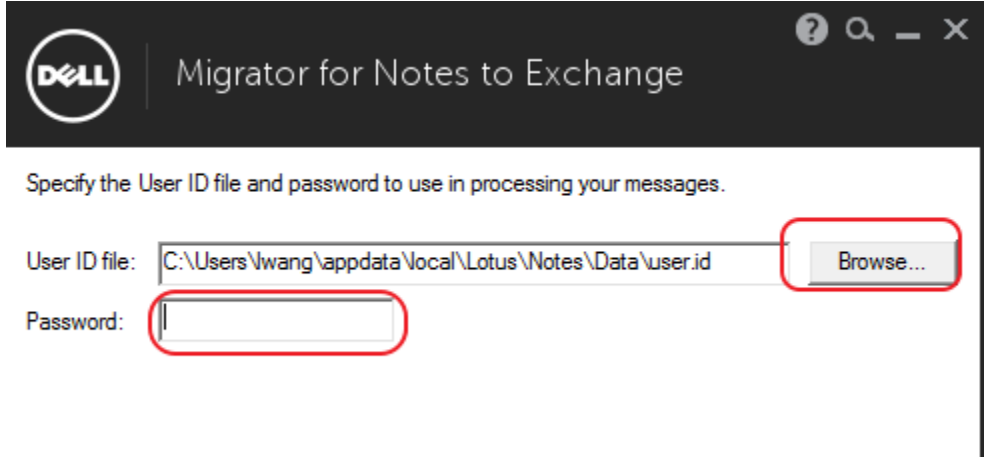

If you encounter a "File does not exist" error, click on "Browse" button and select the file ending with .id (testuser.id in the below example). If no such file exists, you need to find your Lotus Notes data folder and browse to that folder (See [Where is my Lotus Notes Data folder\)](#page-2-0)

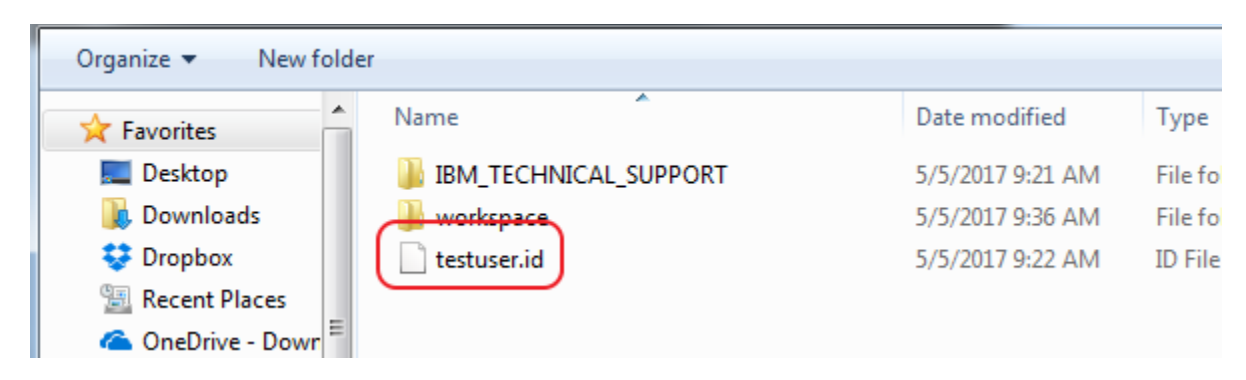

4. Select all archive files you wish to convert and click on "Next"

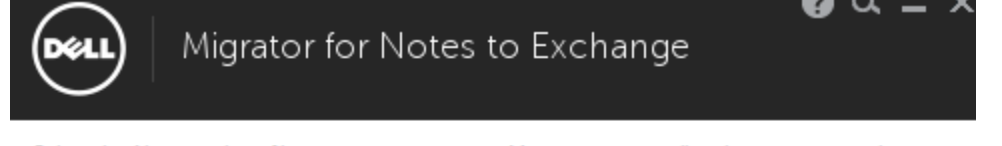

Select the Notes archive files you want to migrate. You can migrate all archives now, or select individual archives and migrate the rest later by running this program again. The migration can run in the background while you perform other tasks.

If you have multiple archives in separate directories you will have to run this tool multiple times, or you can move all your archives into a single directory to migrate them all at one time.

Specify directory where Notes archives are located:

C:\Users\Iwang\appdata\local\lotus\notes\data

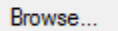

Select archives to migrate by clicking the checkbox next to the archive name:

In Wang (Archive) #2 [C:\Users\Iwang\appdata\local\lotus\notes\data\archive\a\_wangl.n **MILin W** ang (Archive) [C:\Users\Iwang\appdata\local\lotus\notes\data\archive\a\_Notestes

If no archive file shown, you either do not have an archive or have it in a different folder (See Where is My Lotus [Notes Archive Files\)](#page-3-0)

5. The converted Outlook PST files are saved in "Outlook" subfolder under "Document" folder by default. Click on "Next" to start the conversion.

Note: You must have Outlook installed. The conversion process may take very long time.

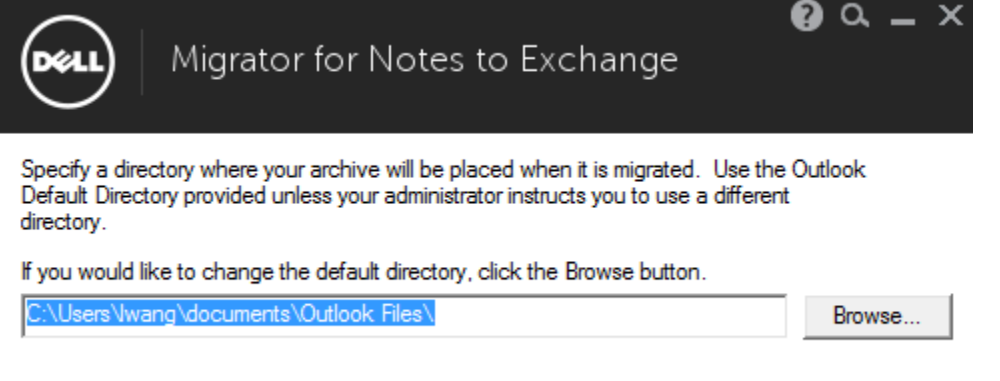

## <span id="page-2-0"></span>Where is my Lotus Notes Data folder

- 1. Open Lotus Notes
- 2. Click "File" and choose "Preferences"

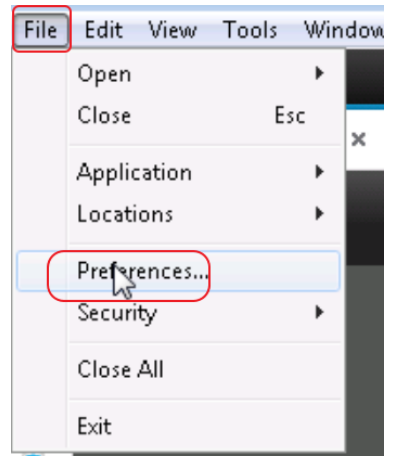

3. Click on "Basic Notes Client Configuration", the data folder location is shown in "Local application folder".

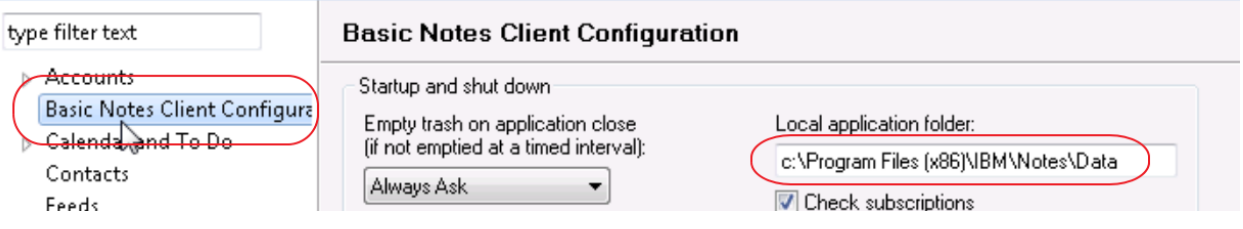

## <span id="page-3-0"></span>Where is My Lotus Notes Archive Files

Normally, the archive files are in the archive subfolder under Lotus Notes data folder. If in doubt, follow below steps to find out

1. In Lotus Notes inbox, click on "Actions", "Archive" and "Settings" as shown below

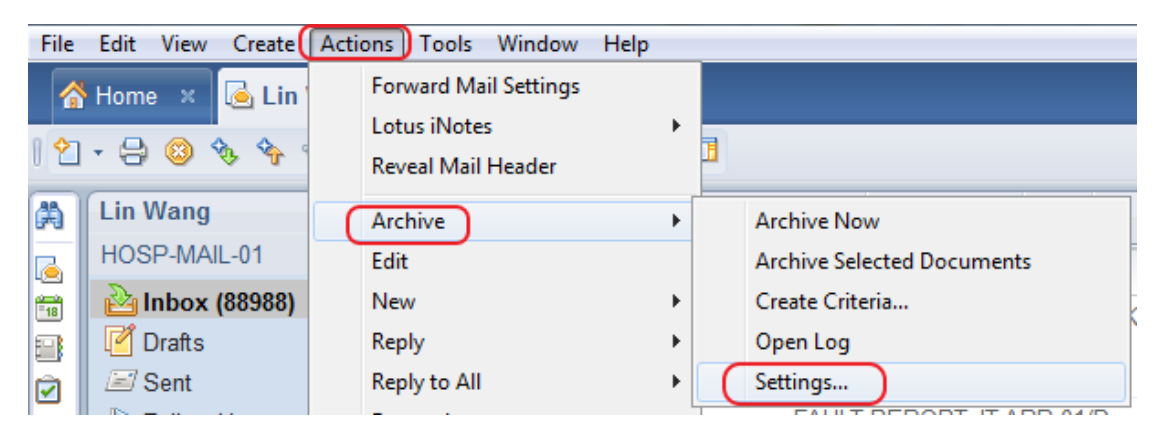

2. You may see multiple items if you have multiple archive files. Select an archive and click on "Edit"

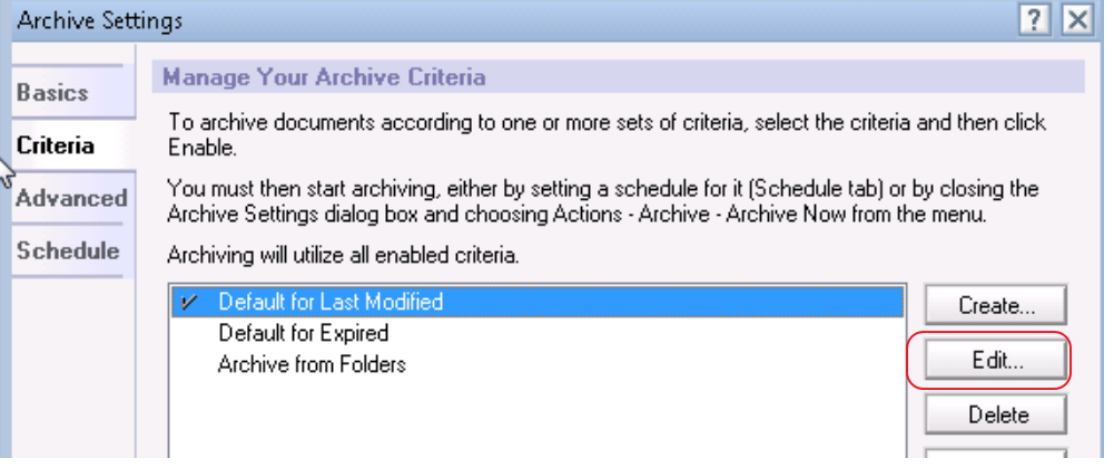

3. The archive file location is shown in the middle section. In this example, the archive file is in the subfolder named archive under Lotus Notes data folder.

![](_page_4_Picture_9.jpeg)

4. Repeat step 2 & 3 to find the location of each archive files. Multiple archives could use the same archive file.